#### **BAB IV**

### **HASIL DAN PEMBAHASAN**

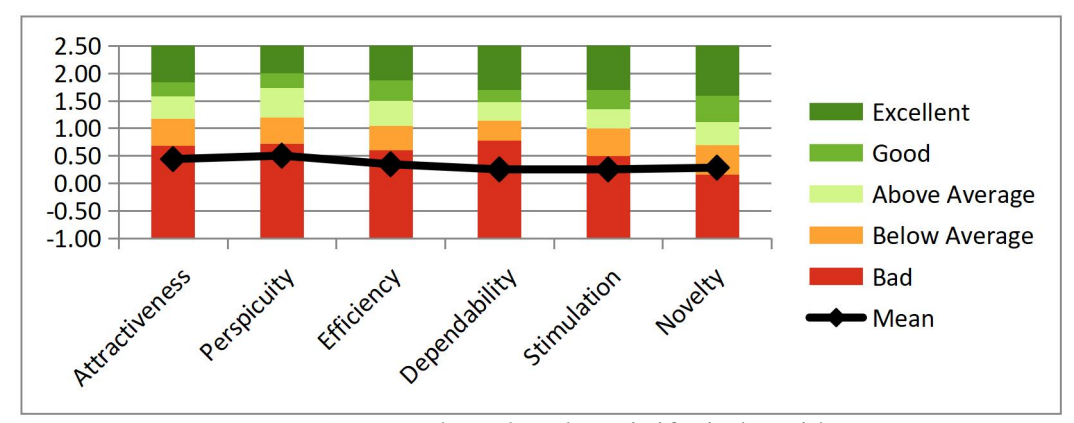

**4.1** *User Experience Questionnaire* **(UEQ) Desain** *website* **ittifaqi'ah.ac.id**

**Gambar 4.1** *Benchmark website* ittifaqi'ah.ac.id

Berdasarkan data hasil kuesioner yang telah dimasukkan ke data analisis UEQ, didapatkan hasil Benchmark rata-rata semua skala berada di interval Buruk "Bad" dengan skala tertinggi yang ada pada aspek daya tarik (Actractiveness) memiliki nilai 0,44.

**Tabel 4.1.** Hasil *Mean* Desain *website* ittifaqi'ah.ac.id

| <b>Scale</b>          | Mean |
|-----------------------|------|
| <b>Attractiveness</b> | 0,44 |
| Perspicuity           | 0,50 |
| Efficiency            | 0,34 |
| Dependability         | 0,25 |
| Stimulation           | 0,25 |
| Novelty               | 0,28 |

Pada tabel hasil *mean* didapat pada aspek daya tarik (*Actractiveness*) memiliki nilai 0,44, selanjutnya kejelasan (*Perpicuity*) dengan nilai 0,50,

efesiensi (*Effeciency*) 0,34, ketepatan (*Dependability*) 0,25, stimulasi (*Stimulation*) 0,25, serta kebaruan (*Novelty*) 0,28. Dengan hasil data tersebut, membuat desain lama dikategorikan menjadi buruk (*Bad*). Karena hal ini, dilakukan perbaikan dengan menggunakan tahapan metode *Design Thinking*.

## **4.2** *Emphatize*

Dalam metode *Design Thinking* yang digunakan di studi ini, tahap pertama yang dilaksanakan ialah *Emphatize*. Di tahapan ini, dilakukan wawancara untuk mengidentifikasi masalah yang kemudian datanya diolah menjadi *User Persona* dan *Empathy Map*.

### **4.2.1** *User Persona*

*User Persona* merupakan karakter fiksi yang personifikasikan pemakai yang didapatkan pada saat wawancara dan observasi untuk memahami keinginan dan kebutuhan pengguna sehingga mewakili target *users*. *User persona* ini akan dilengkapi dengan data-data yang berhubungan dengan pengguna seperti jenis kelamin, umur, pekerjaan dan sebagainya. Dalam penelitian ini, terdapat 2 orang *user persona* yaitu Merysebagai ibu yang memiliki 1 anak SD dan Rio seorang pelajar yang baru lulus SMP.

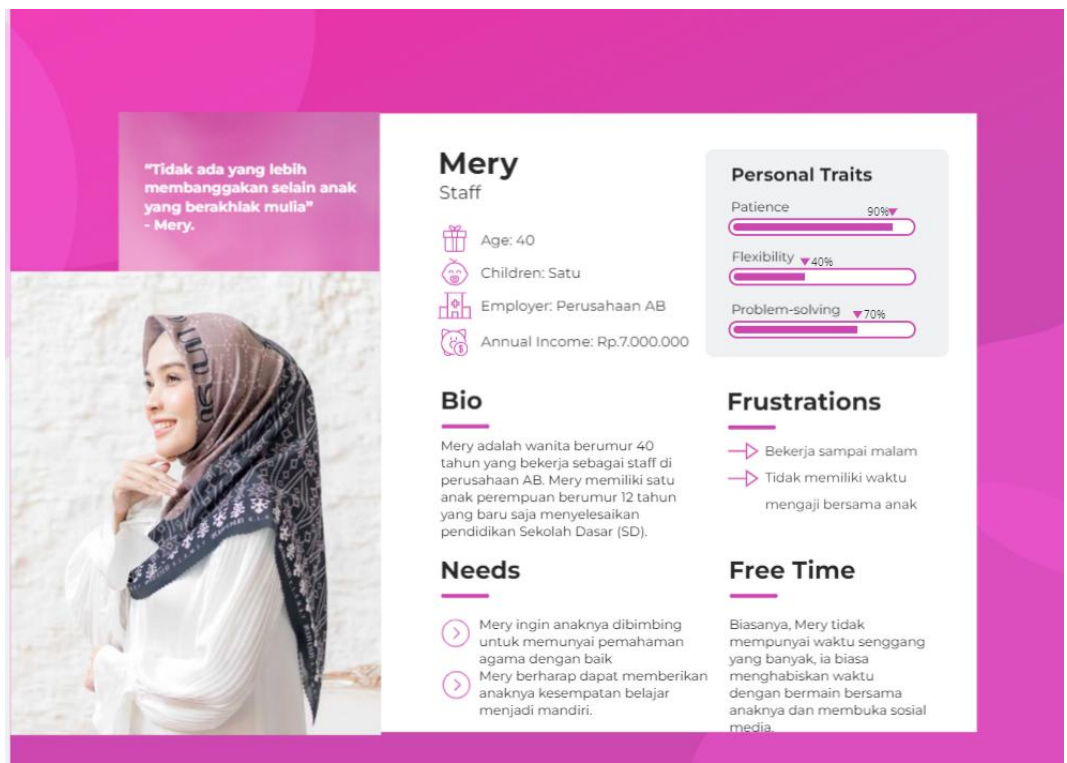

### **Gambar 4.2** *User Persona* Mery

Mery merupakan seorang Ibu berumur 40 tahun yang bekerja di sebuah perusahaan bernama AB. Mery memiliki seorang anak yang baru saja menyelesaikan jenjang pendidikan Sekolah Dasar (SD). Mery ingin mendaftarkan anaknya ke sebuah pesantren yang telah iacari informasinya sebelumnya. Permasalahan yang dihadapi Mery saat menggunakan *website* tersebut adalah ketika menekan fitur pendaftaran *user* hanya menemukan informasiseputar prograam pendidikan dan kegiatan santri selama di pesantren, lalu diarahkan untuk menghubungi nomor yang tertera dan diarahkan untuk mengisi Google form dan membawa berkas-berkas yang dibutuhkan untuk keperluan mendaftar secara *of line* ke Pondok Pesantren Ittifaq'ah, tetapi karena pekerjaannya yang selalu menyita waktu Mery berharap di *website* Ittifaqiah.ac.id menyediakan fitur pendaftaran dan dapat langsung melampirkan filefile yang diperlukan saat mendaftar di *website.*

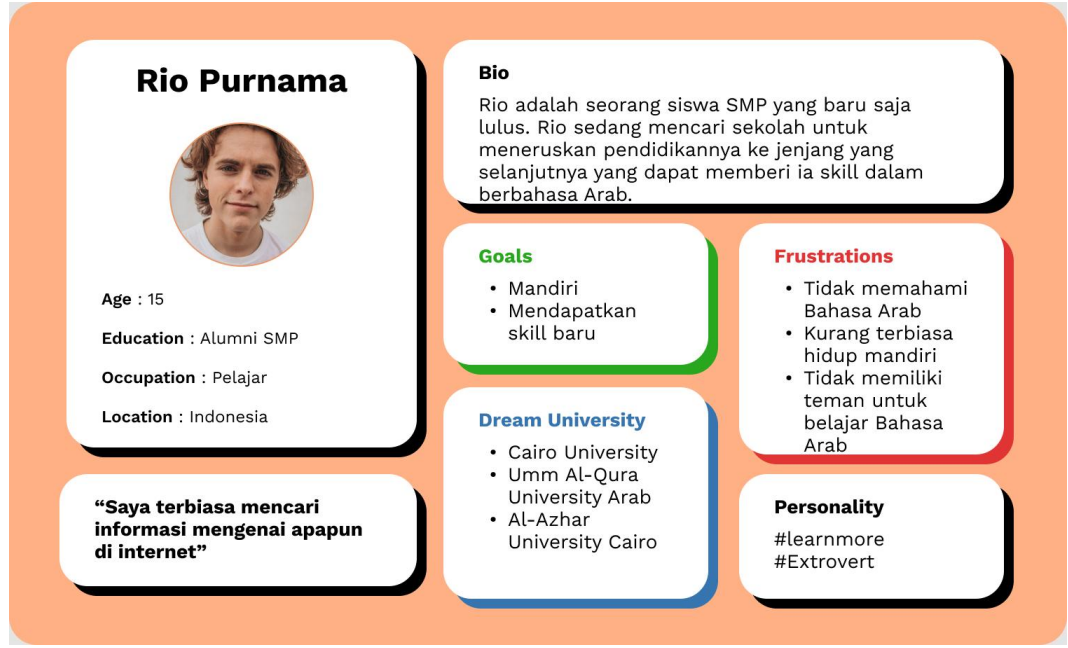

**Gambar 4.3** *User Persona* Rio

Rio merupakan seorang siswa berumur 15 tahun yang baru saja lulus dari jenjang pendidikan SMP. Rio bercita-cita untuk melanjutkan pendidikan perkuliahan di Universitas yang berbasis islam. Tetapi saat ini Rio terkendala bahasa Arab. Hal itu membuat ia memutuskan untuk melanjutkan sekolah di pesantren dimana dia bisa belajar bahasa Arab dan mendapatkan lingkungan untuk menerapkan bahasa tersebut.<br>Untuk mencari informasi sekolah-sekolah pesantren, Rio menelusuri nya lewat internet. Saat menggunakan *website* ittifaqiah.ac.id Rio merasa cukup terbantu karena informasi yang ia butuhkan tersedia di dalam *website*. Tetapi untuk mendapatkan informasi yang ia butuhkan, Rio menggunakan waktu yang agak lama karena beberapa informasi yang ia cari berada di tempat yang menurutnya sedikit kurang sesuai dengan judul topik. Lalu, setiap berpindah halaman Rio diminta untuk selalu menutup *Pop-Up* yang dirasanya cukup mengganggu dan melelahkan selama proses mencari informasi didalam *website*. Rio berharap kedepannya *website* ittifaqiah.ac.id dapat memberinya kemudahan dalam mencari informasi, seperti meletakkan informasi yang bersangkutan ke tempat yang sesuai dan berpindah fitur lebih mudah.

#### *4.2.2 Empathy Map*

*Empathy map* ini digunakan untuk mengetahui sudut pandang dari pengguna agar peneliti dapat memahami apa yang pengguna pikirkan, rasakan, dengar, lihat, katakan dan lakukan saat menggunakan *website* serta mengetahui keinginan pengguna untuk *website* kedepannya.

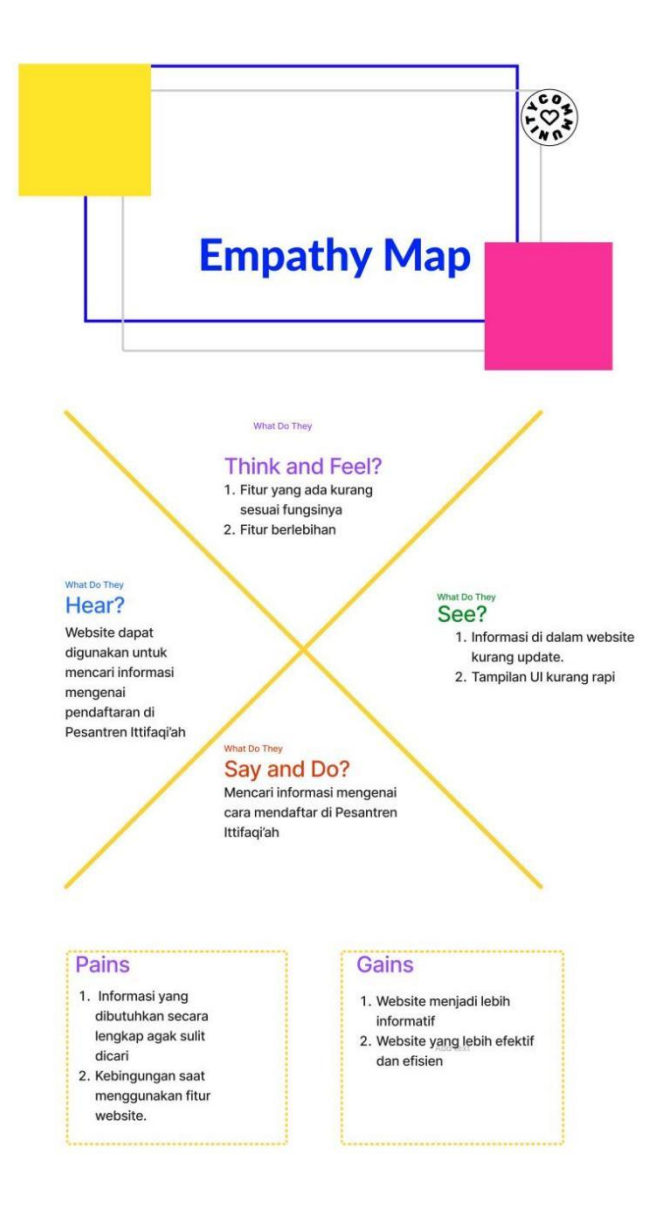

**Gambar 4.4** *Emphaty* Map Mery

Gambar 4.4. diatas merupakan *Empathy Map* Mery yang berisi sudut pandang kendala yang dialami Mery selama berinteraksi dengan *website* ittifaqiah.ac.id serta berisi harapan Mery untuk *website* kedepannya.

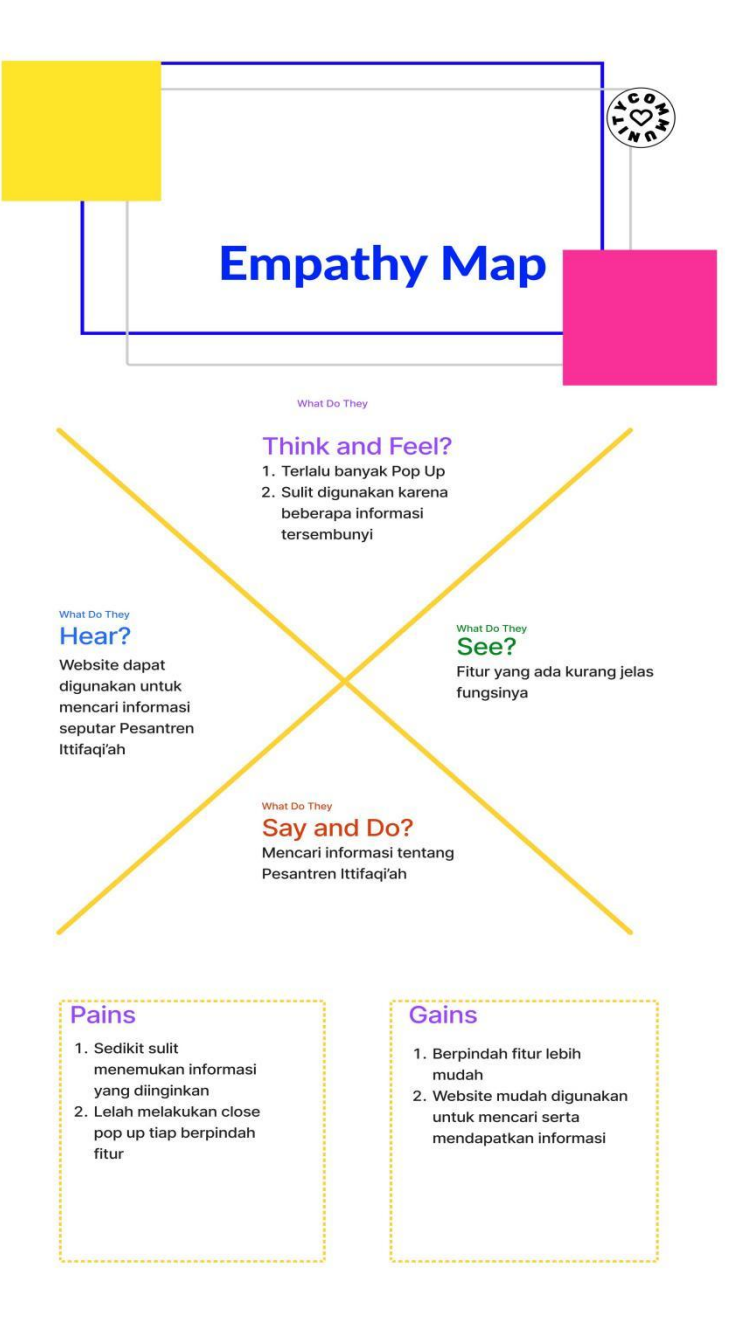

**Gambar 4.5** *Emphaty Map* Rio

Gambar 4.5 berisikan sudut pandang yang dirasakan Rio saat berinteraksi dengan *website* yang berisikan kendala dan harapan Rio untuk *website* ittifaqiah.ac.id kedepannya.

## **4.3** *Define*

Pada tahap ini, digunakan metode *Point Of View* untuk mengetahui kebutuhan *user* terhadap sistem.

# **4.3.1** *Point Of View*

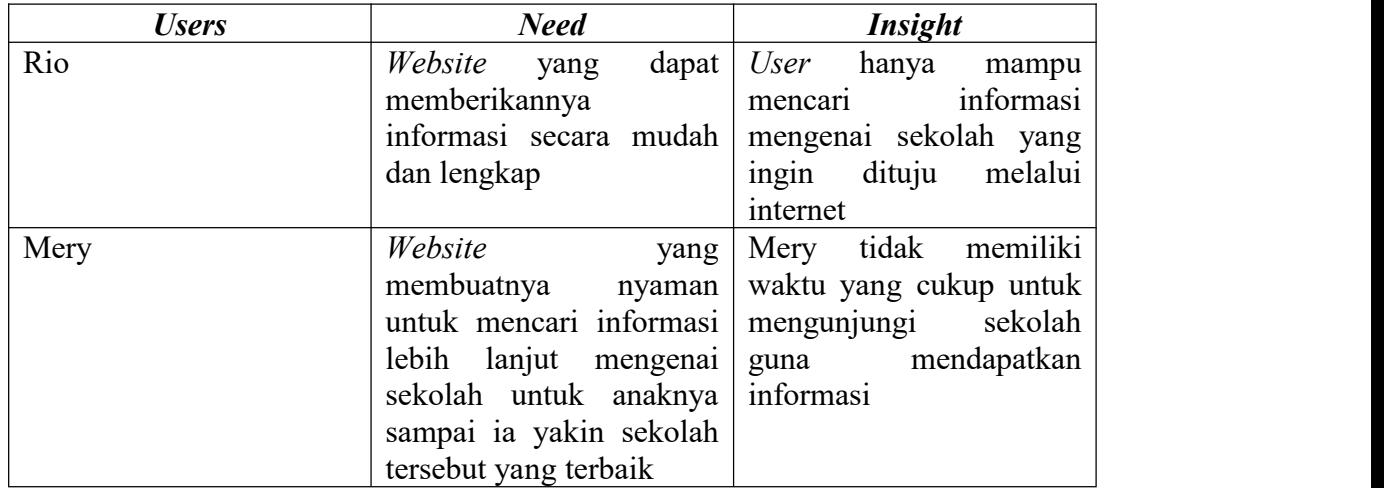

# **Tabel 4.2.** *Point Of View*

# **4.4** *Ideate*

Ditahap ini, ide-ide dikumpulkan untuk menghasilkan solusi penyelesaian masalah masalah yang ada dengan sesuatu yang kreatif dan menyegarkan.

# **4.4.1** *How Might We*

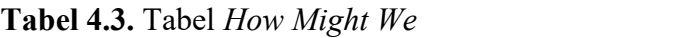

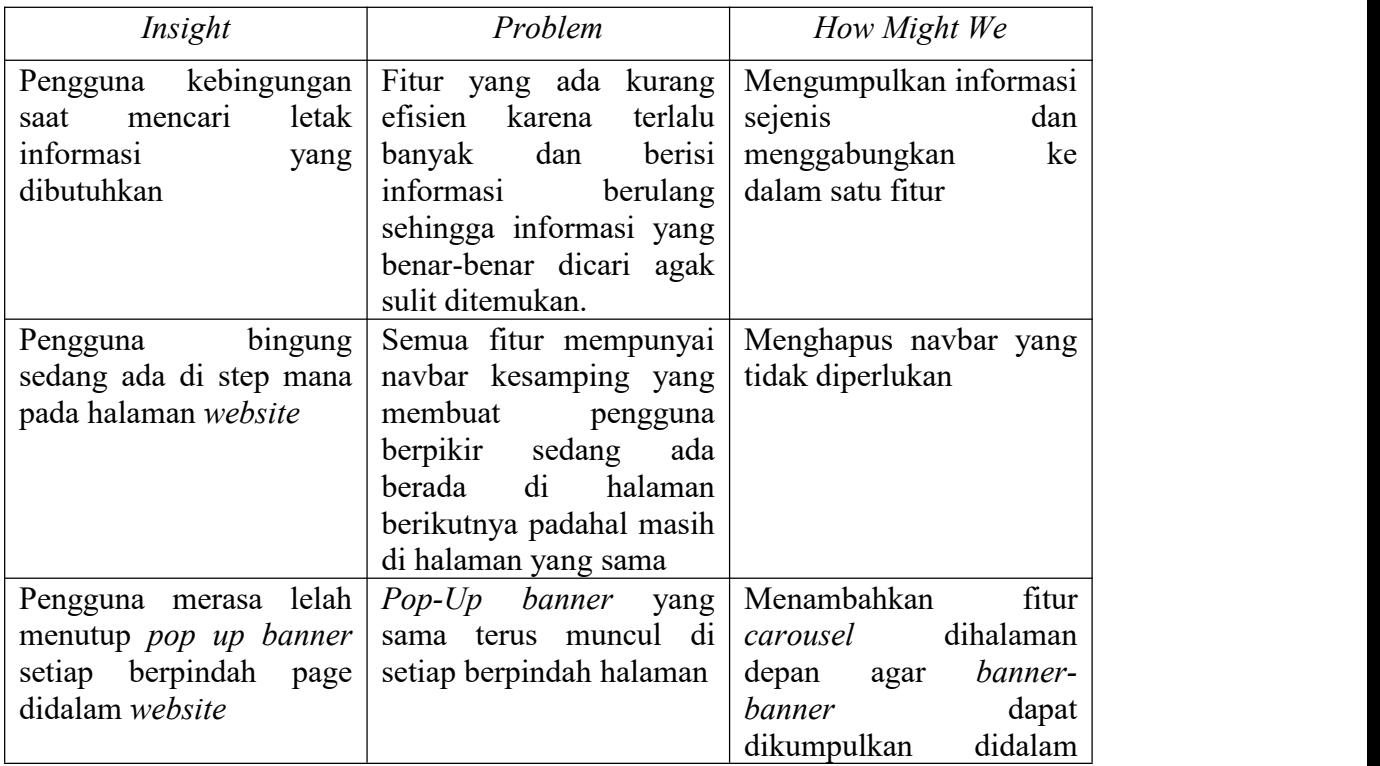

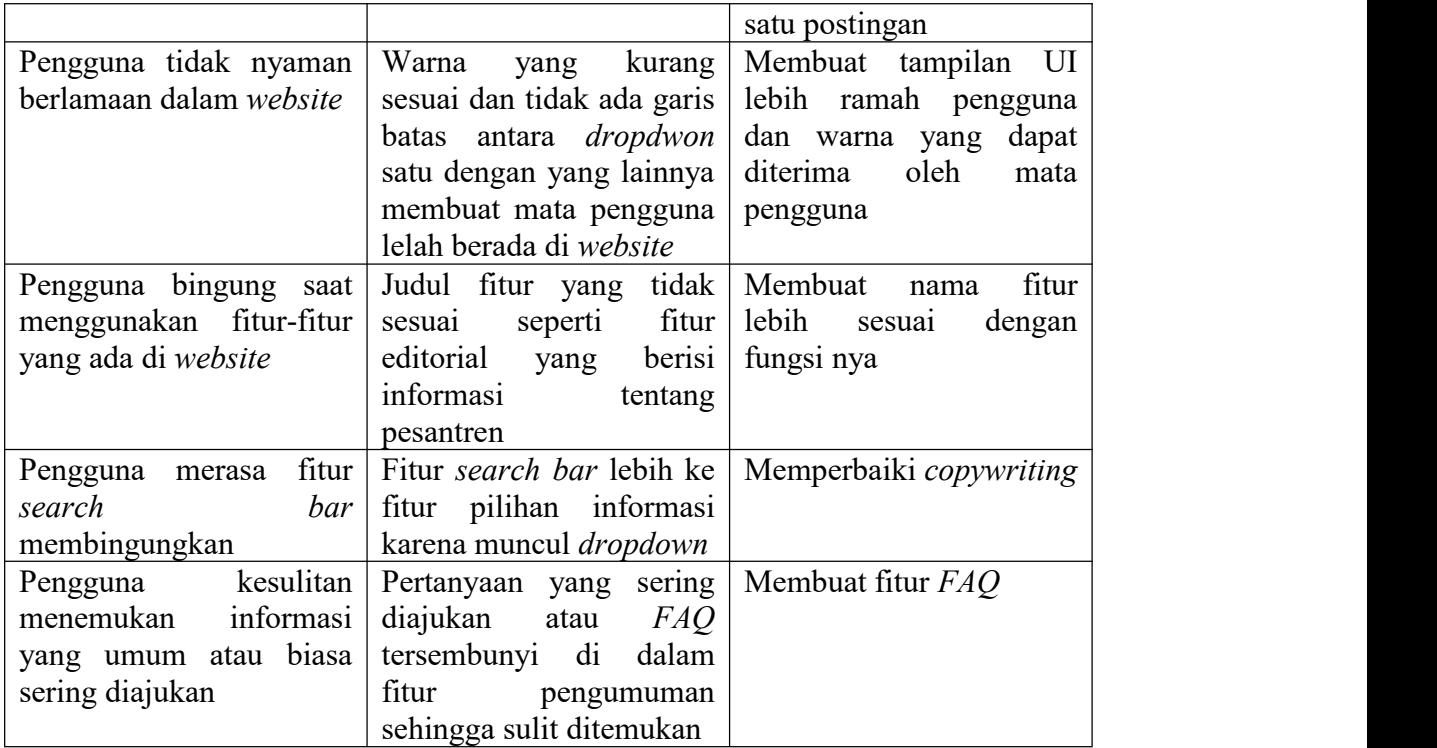

## **4.4.2** *Brainstorming*

*Brainstorming* merupakan tahapan untuk menghasilkan banyak ide dengan memperluas pemikiran tentang topik tampilan *website* ittifaqiah.ac.id yang dapat di implementasikan kedepannya*. Brainstorming* dilakukan dengan cara *post-it voting* untuk menghasilkan ide-ide mana yang paling menonjol untuk ditindaklanjutkan.

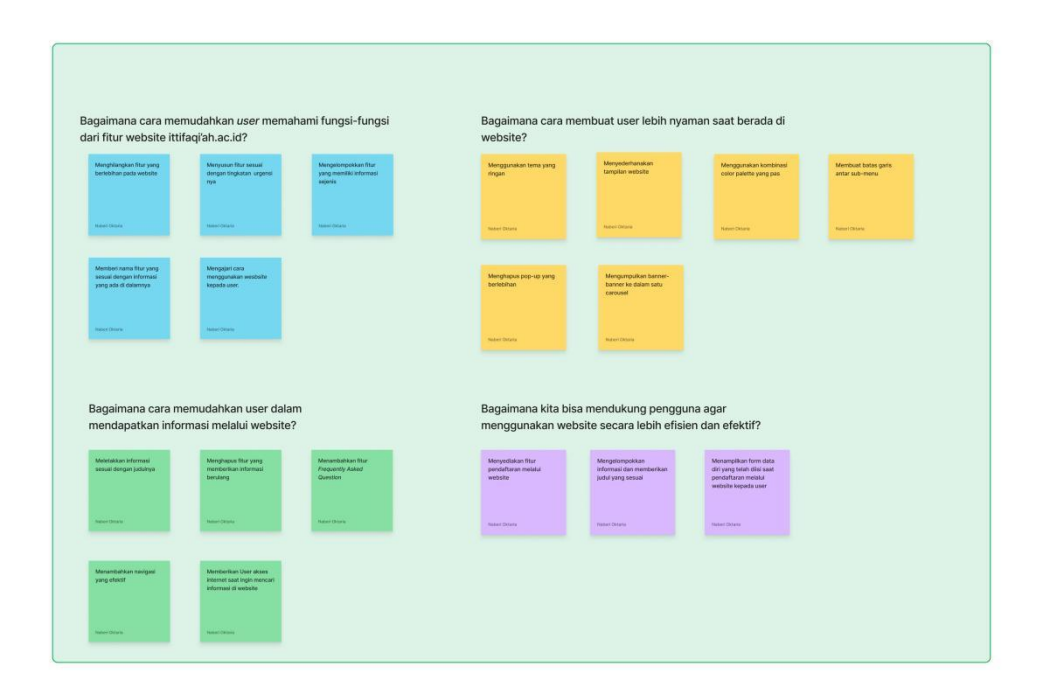

**Gambar 4.6.** *Brainstorming*

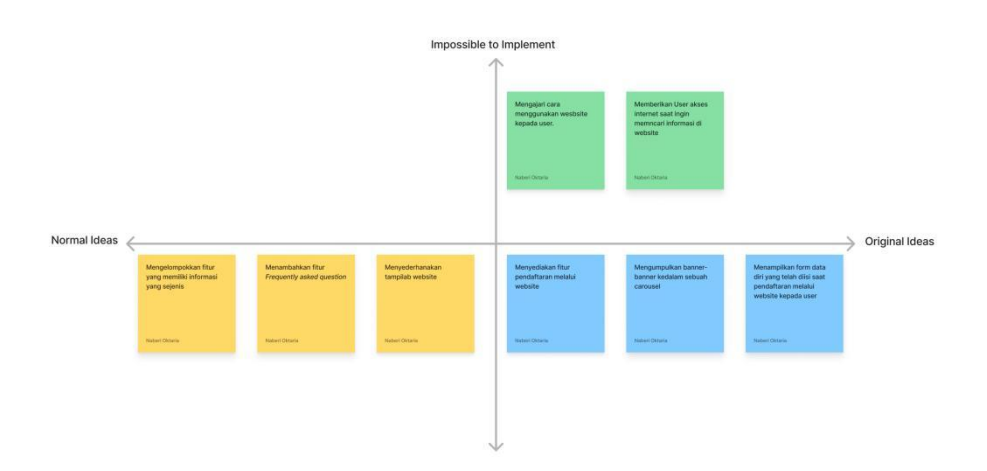

**Gambar 4.7.** *Now Wow How*

Terlihat pada gambar 4.7. *Now Wow How* merupakan hasil dari diskusi pada saat Brainstorming. Setelah ide-ide dikumpulkan, ide-ide tersebut lalu dipilih berdasarkan 3 kategori pada matriks *Now Wow How*.

#### **4.5** *Prototype*

Pada tahap ini perancangan *prototype* interaktif dilakukan, perbaikan tampilan *website* ini dibuat dengan menggunakan *software* Figma.

### **4.5.1 Desain Interaksi Halaman Utama**

#### **4.5.1.1** *Home*

Desain *Home* ini merupakan tampilan awal website saat pertama kali dibuka. Ada beberapa perubahan yang dilakukan dari *website* sebelumnya agar lebih efisien yaitu beberapa tombol yang tidak diperlukan dihapus, memperbaiki warna tampilan UI menjadi lebih kontras sehingga pengguna tidak sulit untuk menemukan informasi yang dibutuhkan serta meletakkan *banner-banner* yang sebelumnya selalu muncul di *pop-up* tiap berpindah halaman ke halaman utama dengan interaksi gambar bergulir menggunakan metode *carousel*. Pada akhir halaman juga terdapat artikel-artikel mengenai Ponpes Ittifaqi'ah Indralaya yang jika di klik pada kalimat "*view more*" akan mengarahkan *user* ke halaman artikel. Desain halaman utama, dapat dilihat di gambar 4.7, 4.8, serta 4.9.

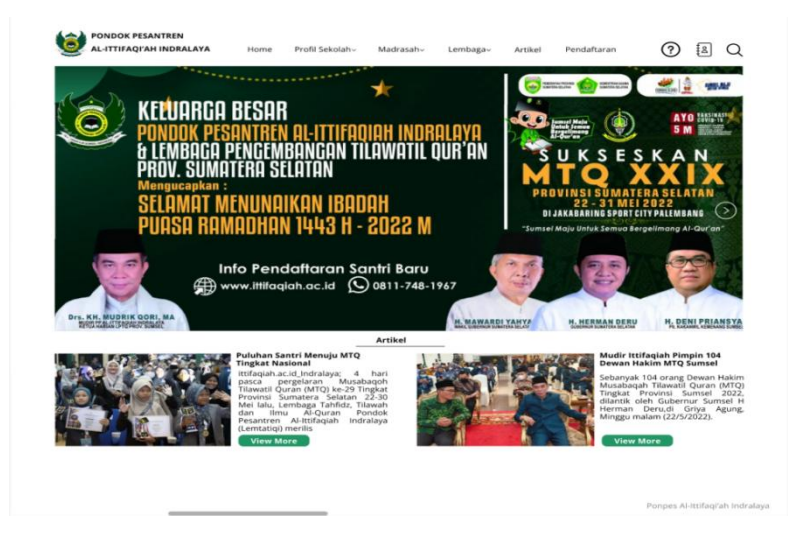

### **Gambar 4.8.** *Home Banner* 1

Gambar 4.8 Home Banner 1 memperlihatkan tampilan awal *website* saat dibuka.

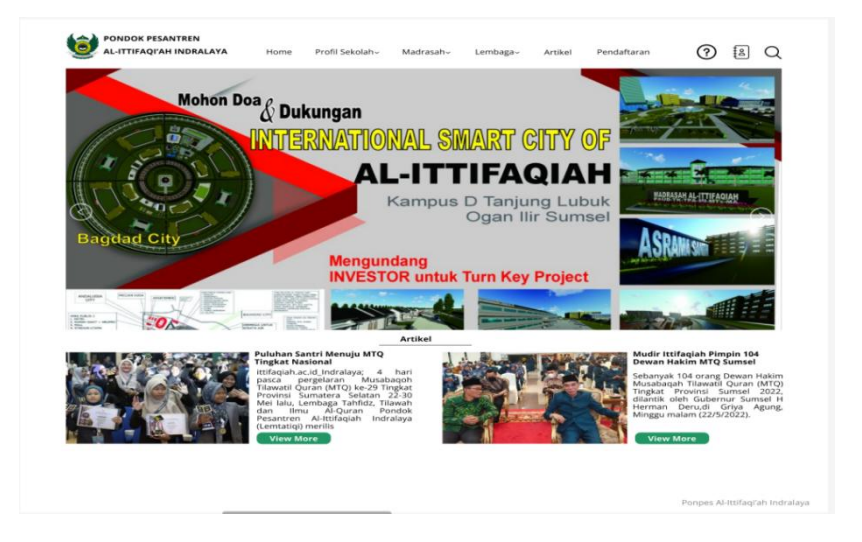

**Gambar 4.9.** *Home Banner* 2

Gambar 4.9 *Home Banner* 2 memperlihatkan tampilan setelah tombol gambar di samping kanan di klik. Kemudian akan tampak banner selanjutnya.

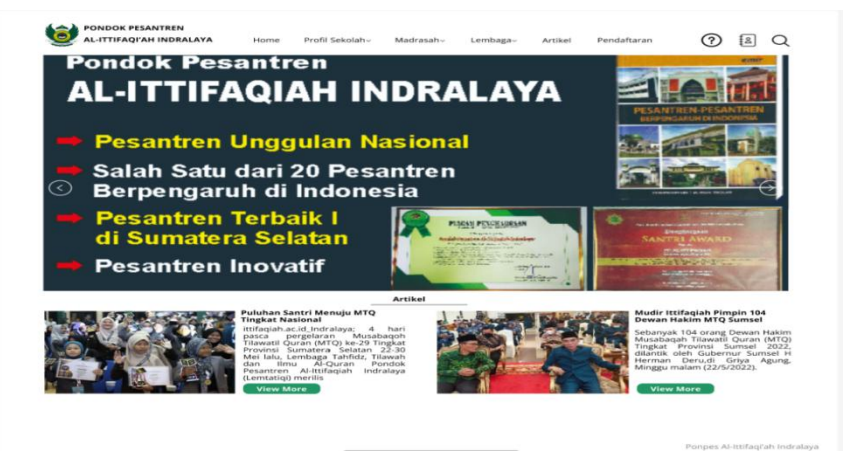

**Gambar 4.10.** *Home Banner* 3

Gambar 4.10 *Home Banner* 3 memperlihatkan tampilan setelah tombol gambar di samping kanan di klik. Kemudian akan tampak banner yang ketiga dan seterusnya.

## **4.5.1.2** *Dropdown* **Fitur**

Permasalahan yang ada sebelumnya adalah pada *dropdown* yaitu memiliki warna yang sama serta tidak ada garis pemisah antara pilihan satu dengan yang lainnya sehingga membuat *dropdown* menjadi tergabung. Hal tersebut membuat *user* kurang nyaman saat menggunakan *website*. Diperbaiki dengan memperbarui warna agar memberikan kenyamanan dan memfokuskan *user* saat mengakses fitur tersebut.

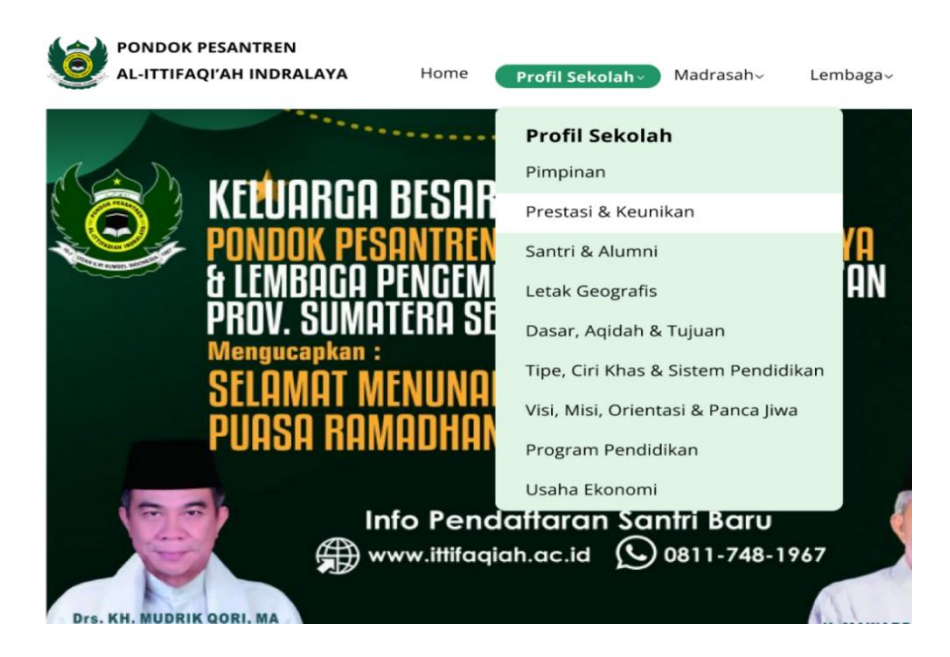

**Gambar 4.11.** *Dropdown* Profil Sekolah

Pada gambar 4.11. terdapat *Dropdown* Profil Sekolah yang jika di klik akan muncul beberapa opsi pilihan mengenai profil dari Pondok Pesantren Al-Ittifaqi'ah berwarna putih dan pada bagian yang dipilih akan bergerak mengikuti kursor ke informasi yang ingin diketahui.

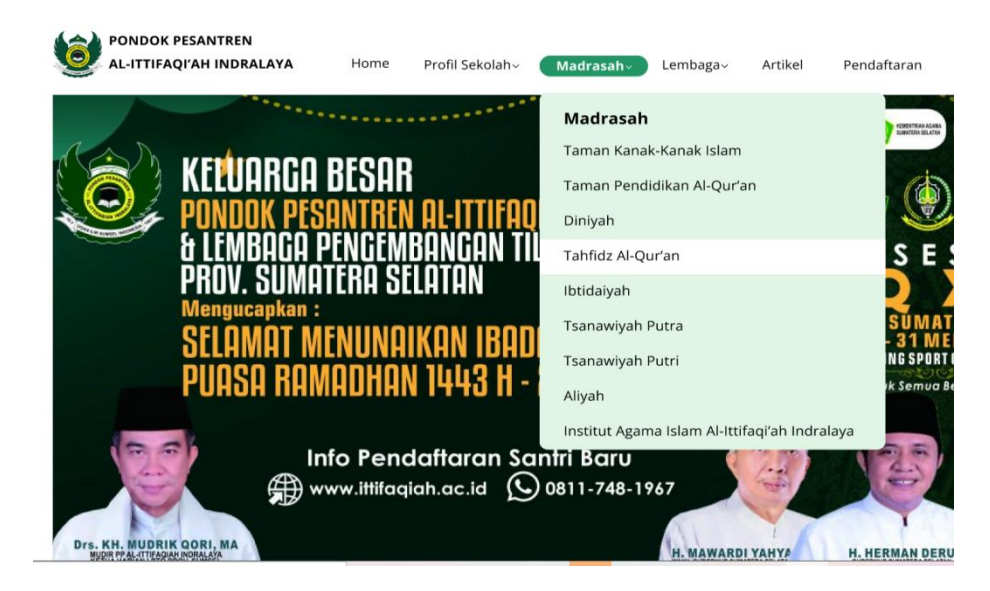

**Gambar 4.12.** *Dropdown* Madrasah

Pada gambar 4.12. terdapat *Dropdown* Madrasah yang jika di klik akan muncul beberapa opsi pilihan berwarna putih mengenai madrasah madrasah apa saja yang ada di Pondok Pesantren Al-Ittifaqi'ah dan pada bagian yang dipilih akan bergerak mengikuti kursor ke informasi yang ingin diketahui.

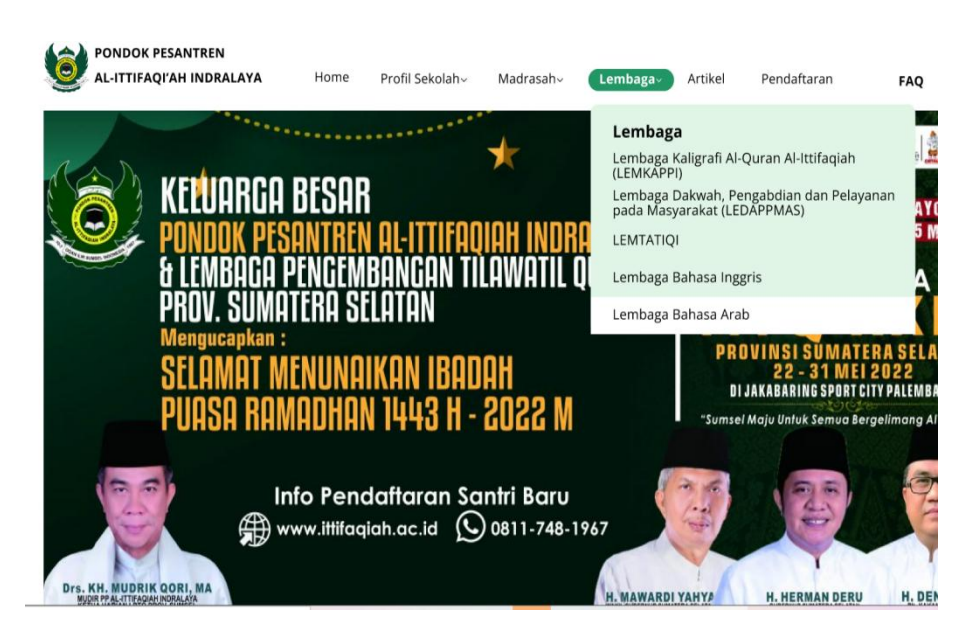

**Gambar 4.13.** *Dropdown* Lembaga

Pada gambar 4.13. terdapat *Dropdown* Lembaga yang jika di klik akan muncul beberapa opsi pilihan berwarna putih mengenai lembaga-lembaga yang ada di Pondok Pesantren Al-Ittifaqi'ah dan pada bagian yang dipilih akan bergerak mengikuti kursor ke informasi yang ingin diketahui.

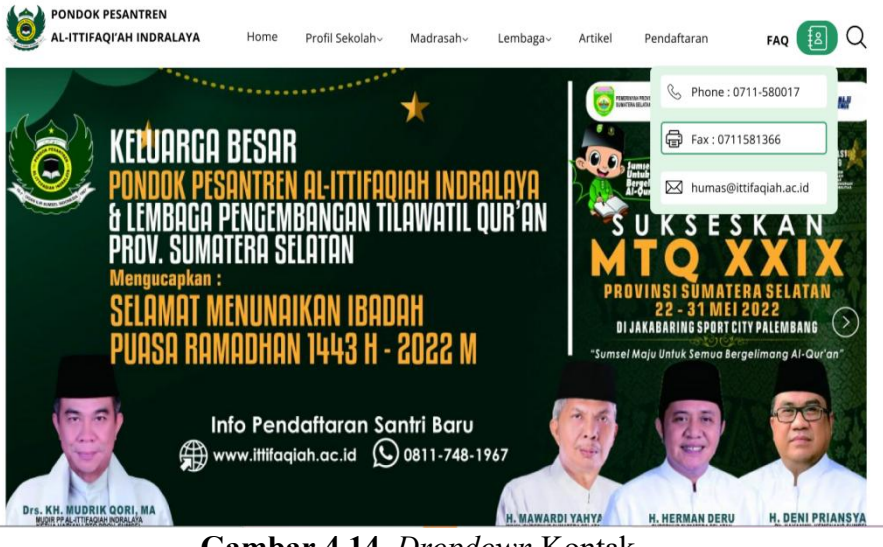

**Gambar 4.14.** *Dropdown* Kontak

Pada gambar 4.14. terdapat *Dropdown* Kontak yang jika di klik akan muncul beberapa opsi pilihan berwarna putih mengenai informasi kontak Pondok Pesantren Al-Ittifaqi'ah yang dapat dihubungi oleh pengguna dan pada bagian yang dipilih akan bergerak mengikuti kursor ke informasi yang ingin diketahui.

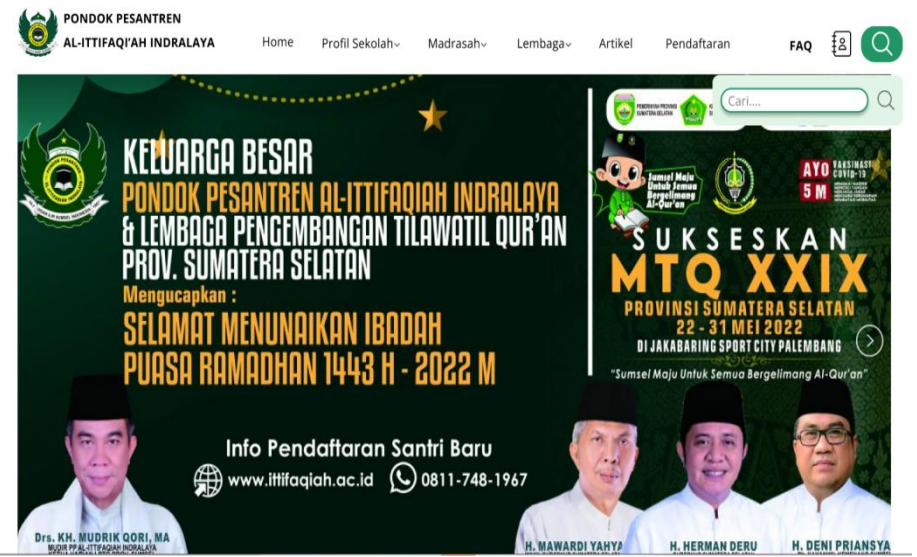

**Gambar 4.15.** *Dropdown* Penacarian

Pada gambar 4.15. terdapat *Search Bar* berukuran tidak terlalu besar yang dapat digunakan pengguna saat ingin mencari informasi pada *website* ittifaqiah.

## **4.5.2 Desain Interaktif Artikel**

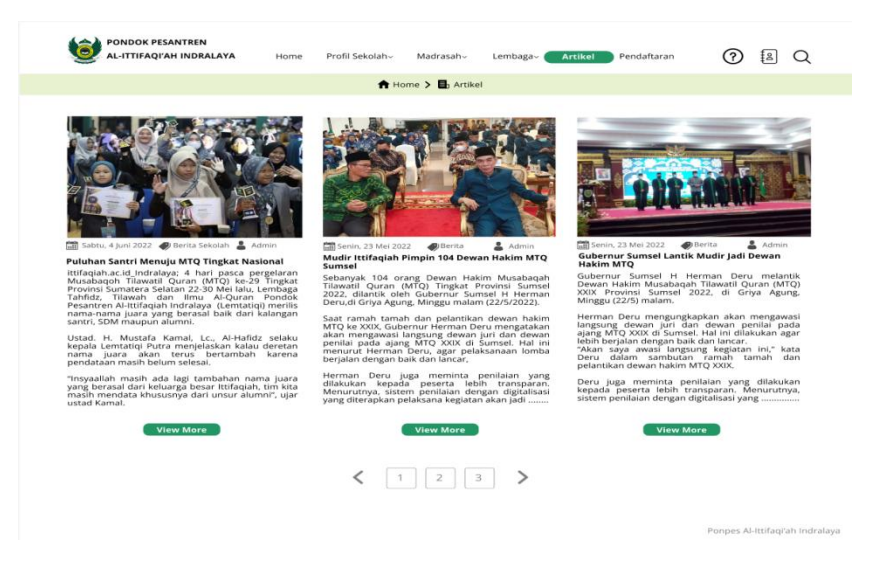

**Gambar 4.16.** Artikel

Fitur artikel ini digunakan untuk melihat berita-berita terkait dengan

Pondok Pesantren Ittifaqi'ah Indralaya.

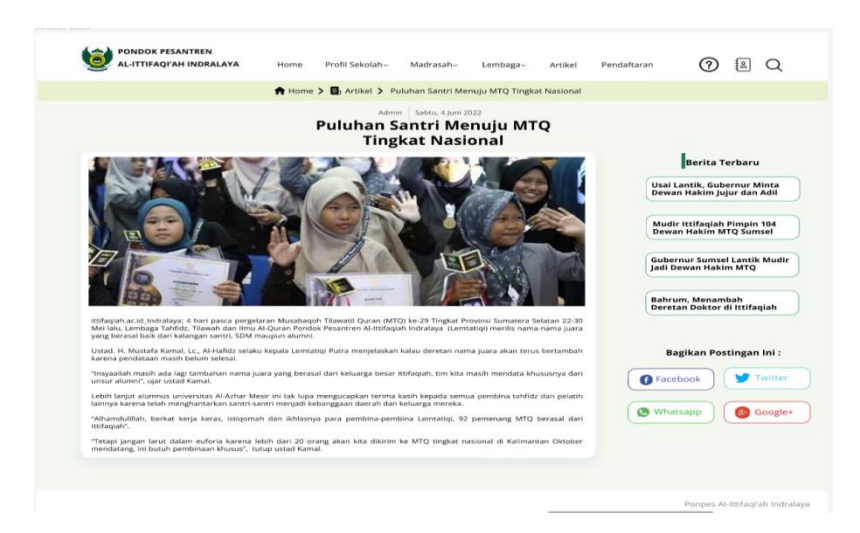

## **Gambar 4.17.** Artikel Klik

Jika salah satu berita di klik "*view more"* maka halaman akan berubah menampilkan keseluruhan isi berita yang di-klik, didalamnya *user* juga dapat membagikan berita yang dilihat melalui kanal *facebook, twitter, whatsapp,* dan juga *googleplus.*

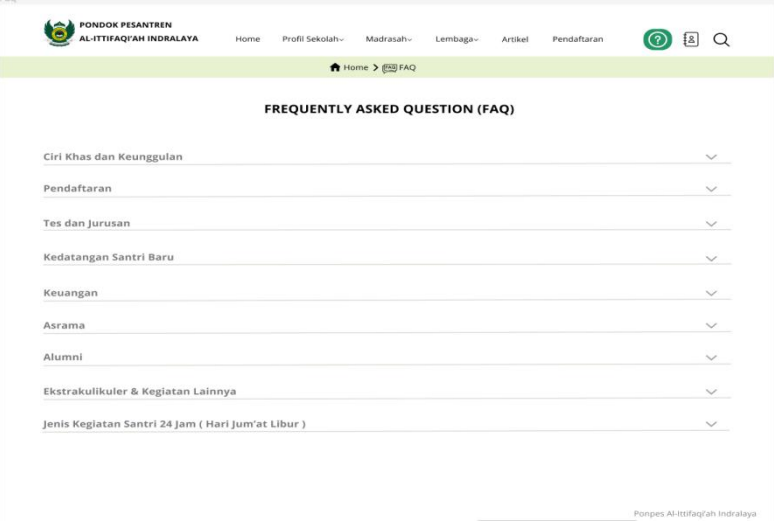

# **4.5.3 Desain Interaktif** *Frequently Asked Question*

# **Gambar 4.18.** FAQ

Dalam halaman ini, *user* dapat mencari informasi umum yang sering ditanyakan di Ponpes Ittifaqi'ah. Informasi di kelompokkan berdasarkan topik yang sesuai.

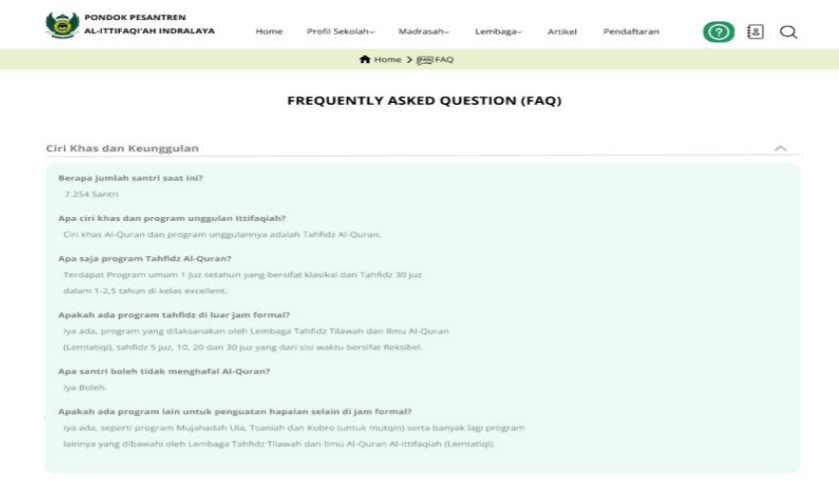

**Gambar 4.19.** FAQ Klik

Jika salah satu topiknya di klik makan akan muncul *dropdown* berisi informasi terkait seperti contohnya "Ciri Khas dan Keunggulan" maka isi nya akan mengenai ciri khas dan keunggulan Pondok Pesantren Ittifaqi'ah dibanding dengan tempat pendidikan lain.

### **4.5.4 Pendaftaran**

Fitur pendaftaran ini dibuat karena ketika wawancara dengan pihak Pondok Pesantren Ittifaqi'ah Indaralaya menyatakan jika kedepannya mereka akan menggunakan website bukan hanya tempat memperoleh informasi, tetapi juga dapat melakukan pendaftaran sehingga website menjadi lebih efektif dan efisien.

#### **4.4.4.1.** *Login*

Saat ingin melakukan pendaftaran melalui website, user akan diminta untuk melakukan Login menggunakan username dan kata sandi yang telah terdaftar terlebih dahulu. Setelah melakukan Login, *user* akan diarahkan ke step selanjutnya yaitu pengisian data.

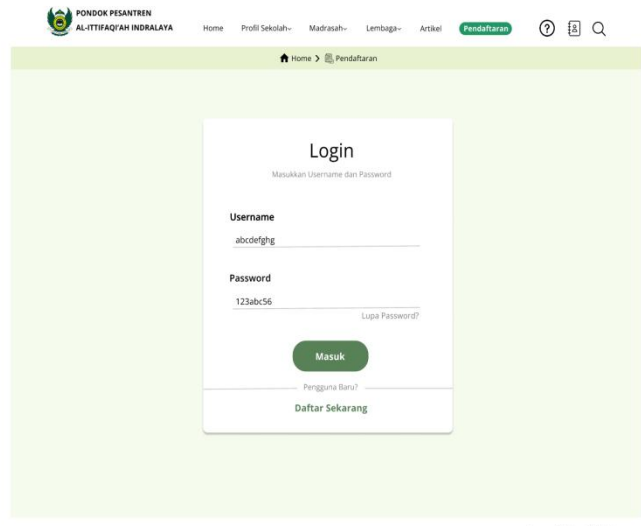

**Gambar 4.20.** *Login*

Jika User tidak memiliki akun, maka userakan diminta untuk melakukan registrasi pendaftaran akun seperti dibawah ini.

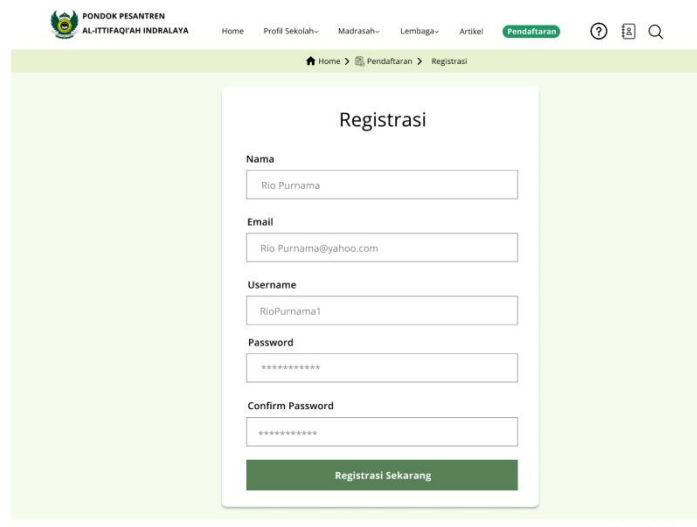

**Gambar 4.21.** Registrasi

Setelah melakukan registrasi yang terdiri dari nama, *email, username*, dan *password*. Maka akan muncul *pop-up* notifikasi bahwa pengguna telah terdaftar dan dapat melanjutkan proses pendaftaran.

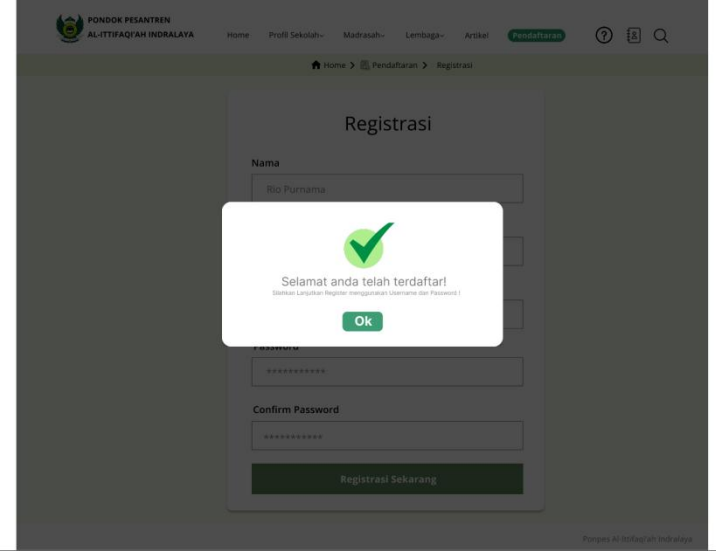

**Gambar 4.22.** *Pop-up* Berhasil Registrasi

## **4.4.4.2. Pengisian Data**

Ini merupakan tahapan selanjutnya setelah user melakukan *Login* dihalaman sebelumnya. Ada beberapa data yang harus diisi user ketikan ingin melakukan pendaftaran *online*. Data yang harus diisiberupa data diri calon santri yang ingin mendaftar, data sekolah asal, data diri orang tua santri, dan data penunjang. Pada tahapan terakhir, calon peserta yang mendaftar juga harus melampirkan beberapa data berupa KK (Kartu Keluarga), akta kelahiran, ijazah terakhir, pas foto warna, surat keterangan lulus, rapot terakhir, serta kartu identitas ibu dan ayah. Jika salah satu data ada yang tidak terisi secara sempurna maka saat akan mengirimkan data akan muncul *Pop- Up* berwarna merah dan simbol silang yang menyatakan bahwa data gagal dikirimkan. Selanjutnya *user* akan diminta untuk melengkapi data yang kosong. Jika data yang akan dikirim telah lengkap dan terisi barulah *Pop-Up* berwarna hijau yang menyatakan bahwa data telah "Berhasil" dikirim akan muncul.

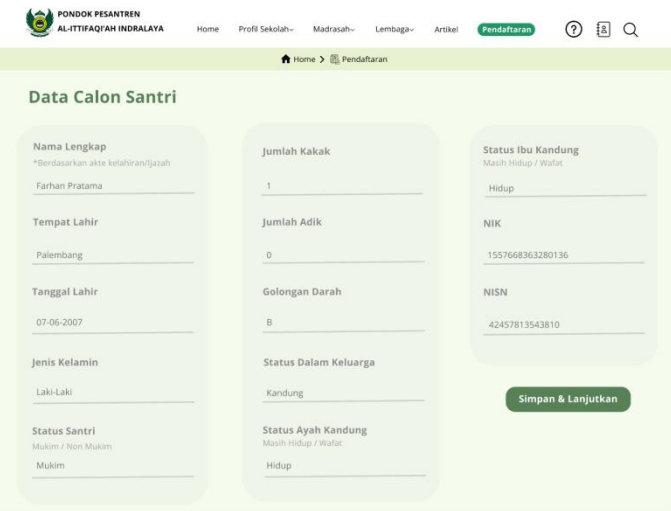

**Gambar 4.23.** Data Calon Santri

Untuk melanjutkan step pendaftaran selanjutnya, pendaftar diminta untuk memasukkan data calon santri yang terdiri dari nama, TTL, jenis kelamin, status santri, jumlah kakak dan adik, golongan darah, status dalam keluarga, status ayah kandung dan ibu kandung, nik serta NISN.

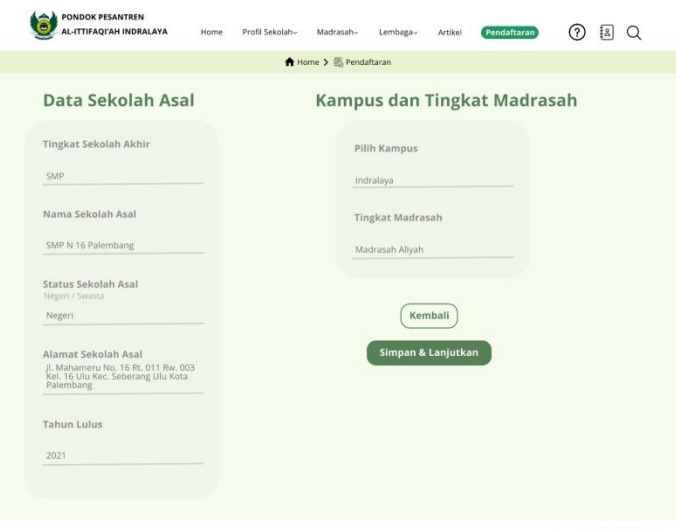

**Gambar 4.24.** Data Sekolah Asal

Selanjutnya, pendaftar diminta untuk memasukkan data sekolah asal calon santri yang terdiri dari tingkat sekolah akhir, nama sekolah asal, status sekolah asal, alamat sekolah asal, tahun lulu, serta pilihan kampus dan tingkat madrasah yang dipilih.

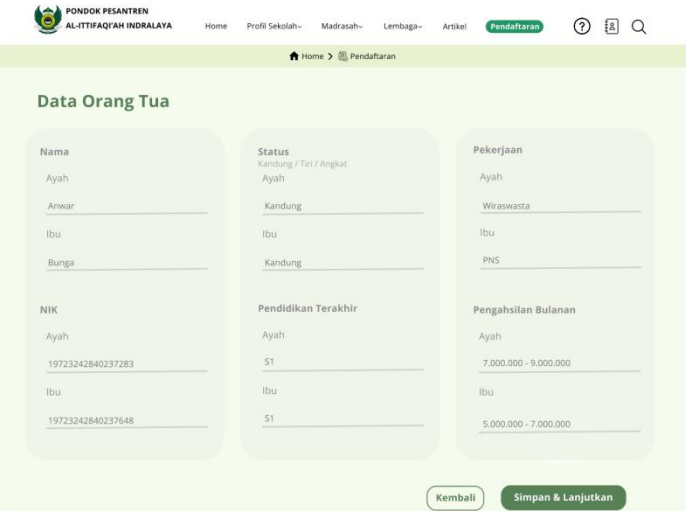

**Gambar 4.25.** Data Orang Tua Santri

Tahapan berikutnya, pendaftar diminta untuk memasukkan data orang tua dari calon santri yang terdiri dari nama ayah ibu, NIK, status, pendidikan terakhir,pekerjaan dan penghasilan perbulan.

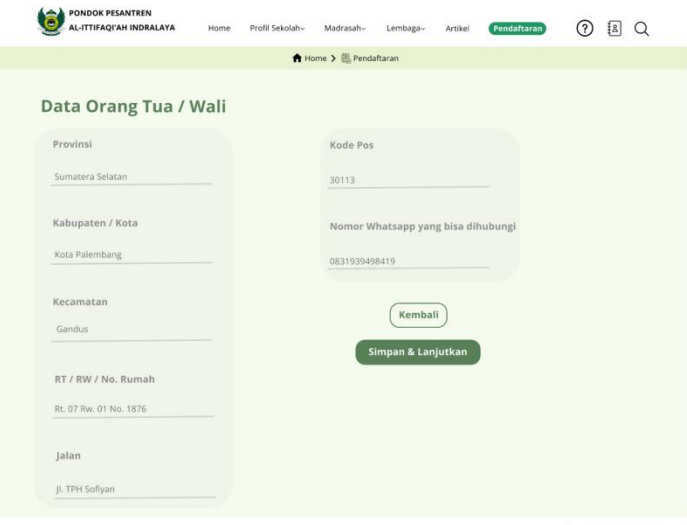

**Gambar 4.26.** Data Orang Tua / Wali

Tahap ini merupakan tahap lanjutan dari pengisian form sebelumnya yang berisi alamat. Terdiri dari provinsi, kabupaten/kota, kecamatan, RT/RW, nama jalan, kode pos, dan nomor *whatsapp* yang bisa dihubungi.

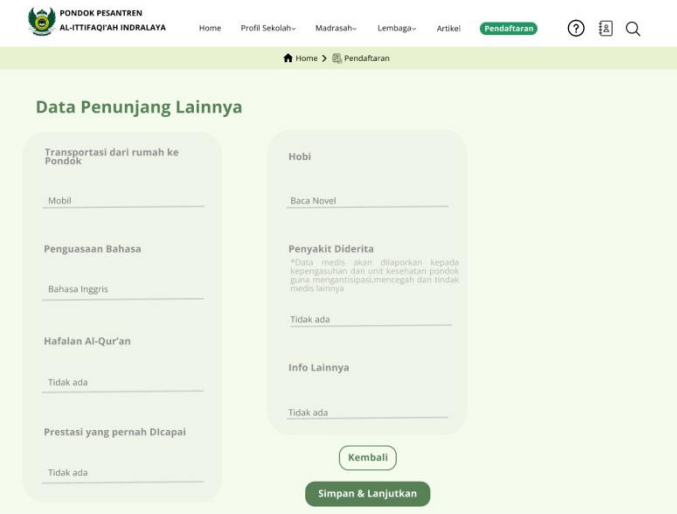

**Gambar 4.27.** Data Penunjang

Ditahap ini data yang harus diisi adalah data tambahan yang terdiri dari transportasi yang dipakai dari rumah ke pondok, penguasaan bahasa, hafalan Al-Qur'an, prestasi yang pernah dicapai, hobi, penyakit yang diderita, dan info lainnya.

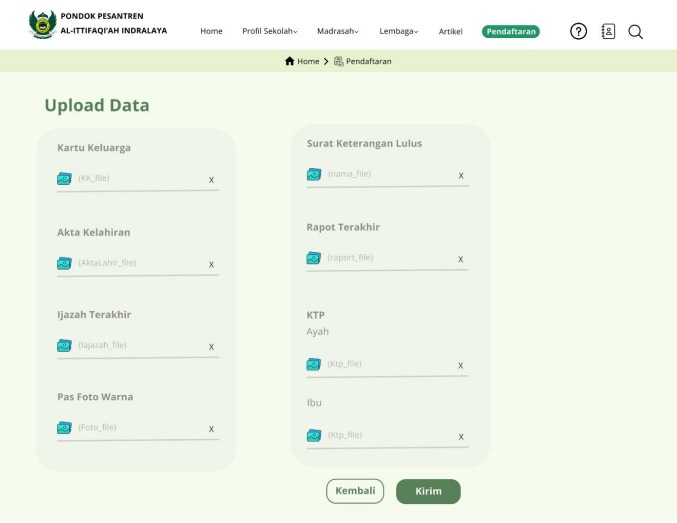

**Gambar 4.28.** *Upload* Data

Ini merupakan tahapan terakhir dari pengisian data guna mendaftarkan diri di ponpes Al-Ittifaqi;ah Indralaya. Ditahap ini, pendaftar diminta melakukan *upload* data berupa *scan* KK, Akta Kelahiran, Ijazah, Pas foto warna, SKL, Rapot, dan KTP ayah ibu.

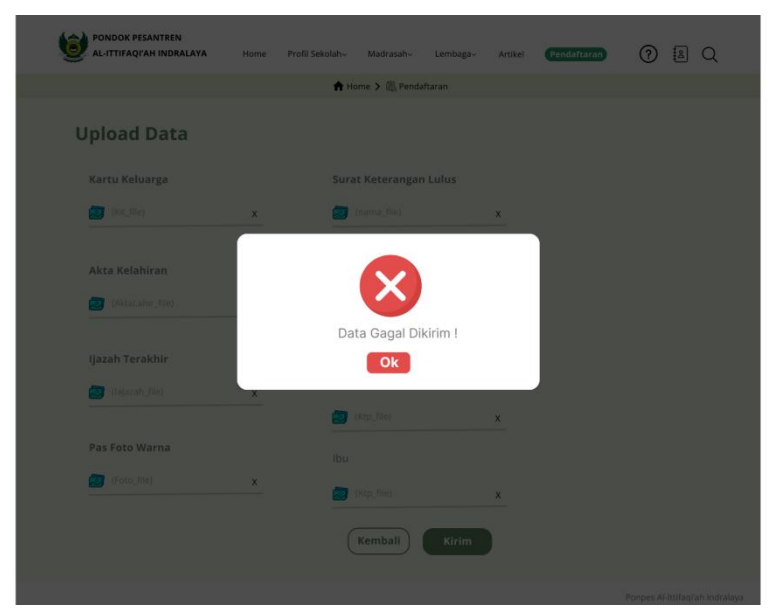

**Gambar 4.29.** Pop Up Data Gagal Terkirim

Jika data tidak terisi secara lengkap, maka akan muncul *Pop-up* bahwa data gagal terkirim. Dengan memunculkan simbol berwarna merah dengan logo silang, kemudian akan diarahkan kembali kehalaman yang datanya belum terisi secara lengkap.

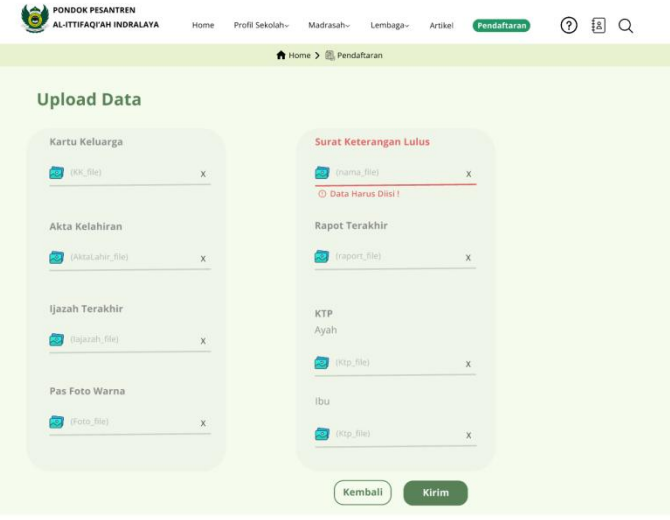

**Gambar 4.30.** Permintaan Isi Data yang Kosong

Setelah muncul pop-up bahwa data tidak terkirim, maka *user* diarahkan kehalaman sebelumnya dan diminta untuk melengkapi data yang diberi tanda *alert* karena data masih kosong

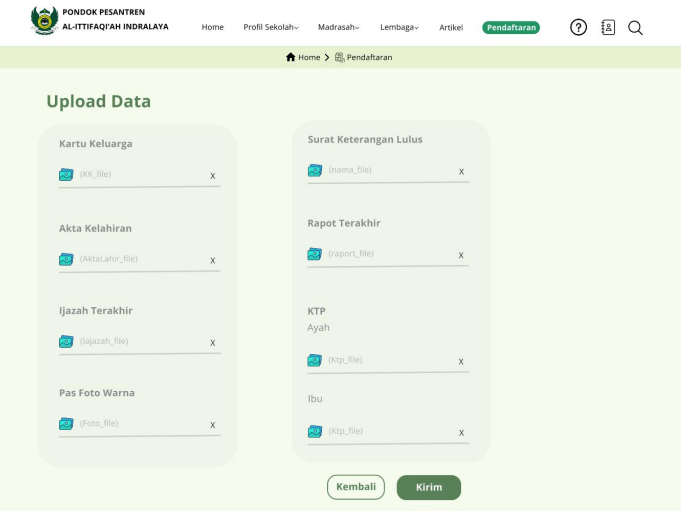

**Gambar 4.31.** *Upload* Data Terisi

Jika data telah terisi, maka tanda *alert* yang menyatakan data masih kosong akan hilang dan *user* dapat langsung menekan tombol berwarna hijau bertuliskan "kirim".

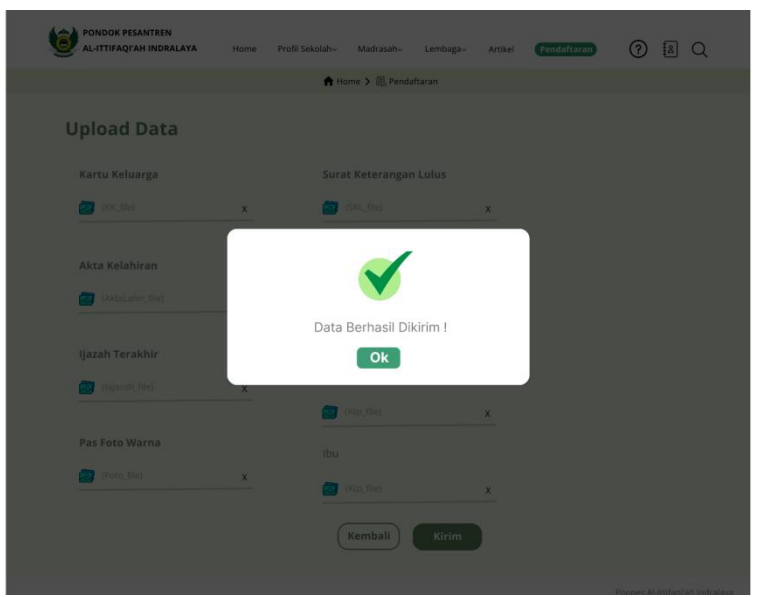

**Gambar 4.32.** *Pop Up* Data Terkirim

Setelah data dikirim akan muncul pop-up berwarna putih dan logo centang berwarna hijau yang menyatakan bahwa data telah berhasil dikirim.

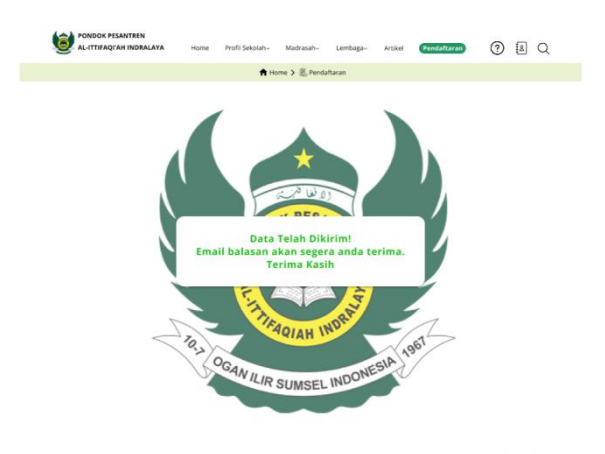

**Gambar 4.33.** Pendaftaran Selesai

Ketika data diri telah terisi secara lengkap, maka akan muncul notifikasi bahwa pendaftar akan segera menerima *email* balasan mengenai tahap pendaftaran selanjutnya.

### **4.6** *Testing*

*Testing* merupakan tahap terakhir dalam metode *Design Thinking*. Dalam tahap ini dilakukan pengujian pada *Prototype* yang sudah dibuat. Tahap testing ini dilaksanakan dengan cara mengirimkan link *prototype* kepada responden penelitian pada saat pertemuan melalui aplikasi *Whatsapp* dan membagikan kuesioner berbentuk *Google Form* berisi pertanyaan berbasis "*User Experience Questionnaire (UEQ)*" yang selanjutnya akan dijawab responden penelitian.

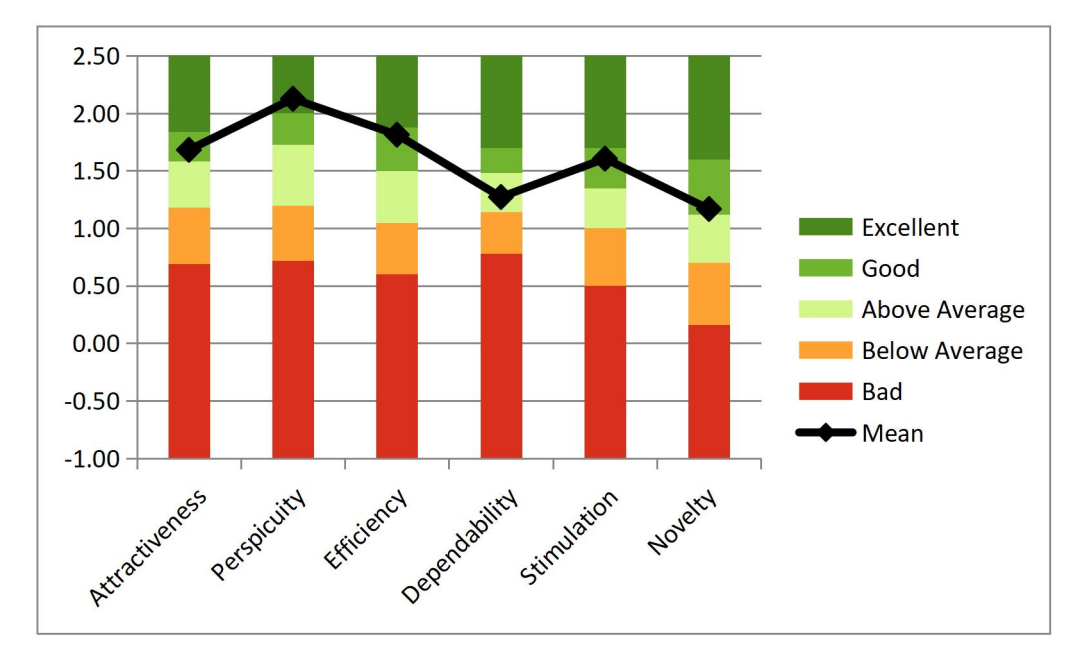

**Gambar 4.32.** *Benchmark* Design *Prototype*

Kemudian data-data jawaban yang diperoleh tersebut akan dimasukkan kedalam tabel UEQ *Data Alaysist Tool.* Berikut merupakan hasil dari pengujian UEQ *protoype website* ittifaqiah.ac.id.

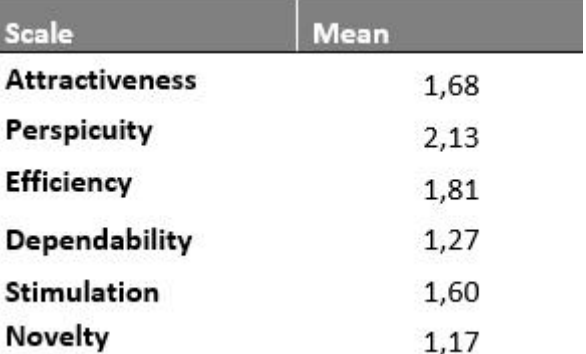

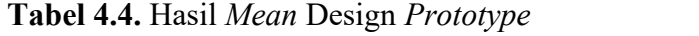

Dapat dilihat pada gambar 4.29 merupakan hasil pengujian dari UEQ sistem *prototype*. Skala *Benchmark* menunjukkan skala Daya Tarik (*Attractiveness*) berada di *level Good* dengan nilai 1,68, Kejelasan (*Perpicuity*) berada di *level Excellent* dengan nilai 2,13, Efesiensi (*Effeciency*) di *level Good* dengan nilai 1,81, Ketepatan (Dependability) bersada di level di atas rata-rata (*Above Average*) dengan nilai 1,27, Stimulasi (*Stimulation*) berada di kategori Good dengan nilai 1,60, dan Kebaruan (*Novelty*) di kategori *Good* dengan nilai 1,17.

| <b>Scale</b>          | <b>Desain Baru</b> | <b>Desain Lama</b> | <b>Selisih</b> |
|-----------------------|--------------------|--------------------|----------------|
| <b>Attractiveness</b> | 1,68               | 0,44               | 1,24           |
| <b>Perspicuity</b>    | 2,13               | 0,50               | 1,63           |
| <b>Efficiency</b>     | 1,81               | 0,34               | 1,47           |
| Dependability         | 1,27               | 0,25               | 1,02           |
| <b>Stimulation</b>    | 1,60               | 0,25               | 1,35           |
| <b>Novelty</b>        | 1,17               | 0,28               | 0,89           |

**Tabel 4.5.** Perbandingan Hasil *Mean* Desain Design *Prototype* dan website ittifaqiah.ac.id

Berdasarkan tabel diatas selisih nilai yang dimiliki antara desain lama dan baru cukup signifikan, seperti pada daya tarik (*Actractiveness*) memiliki selisih 1,24, kemudian kejelasan (*Perpicuity*) dengan selisih yang cukup jauh yaitu 1,63, efesiensi (*Effeciency*) memiliki selisih 1,47, ketepatan (*Dependability*) dengan selisih 1,02, stimulasi (*Stimulation*) 1,35, dan kebaruan (*Novelty*) dengan selisih 0,89.